# **Wireless Broadband Gateway**

Secure Configuration Guidelines

## **1 Introduction**

The objective of this document is to provide some installation instructions / check list for wrongly named *"Wireless Broadband Router"* (as in most of them, no routing protocol is running, no more routing table than in PC).

Even if the principles apply to any Wireless GW, as I'm the owner of a D-Link DI-614+ Rev B box (*"Wireless router"*) and a D-Link DWL-650+ PCMCIA card, this document will be a little oriented to D-Link products.

This document is published on : http://users.swing.be/id-phy/WLAN/WLAN-Config.html

## **1.1 Wireless …**

If you want more info about Wireless or Wi-Fi, you could start with : Wi-Fi Alliance index Wi-Fi Planet - The Source for Wi-Fi Business and **Technology** Wi-Fi Security at Work and on the Road … or just ask Google !

## **1.2 Security concerns**

A wireless access point (WAP), is a **public** access, just like connecting your LAN (wired or not) to the Internet, but with one major difference : only your neighborhood can access it. Is this worse or better than Internet ? Think about it and provide your own answer … From my point of view, even with a broadband connection, when connected to the Internet, I change regularly form IP address and nobody knows it : I *feel* completely *anonymous !* Anonymous is not synonymous of security, I agree, but this is out of scope of a wireless security. Now, with a WAP, my home LAN is *extended* to my neighborhood, it is not anonymous anymore ! If I have very good relationship with my neighbors, first I don't know all of them, second this is not a reason to invite everybody on my home LAN, to share my broadband access with anyone (if some one uses your broadband connection "for free" to surf, it isn't really a security concern, he will just "eat" some of your bandwidth !), and third I don't want them to know what I do at home (I switch my connection on, only when needed): a little *privacy* please. Other said, my first concern is to convert this *public* access to a *private* one !

This said, aside the *privacy* aspect, the wireless gateway is not a security issue by itself : it can just provide you some extra security, and without it, your PC is/was directly connected to the Internet. If you configure your *router* with the biggest security holes, you'll never be less secure than without it : the true security must rely on each PC security, provided with personal firewall.

Now, the wireless gateway gives you also a **home LAN**, and you can use it not only to share the Internet access, but also to share private resources like printers, disks, folders, files, … and those shares resources are *exposed* to the Internet, accessible in wireless. And here, you open security issues, open holes on your hosts, PCs. Remember, as soon as wireless is activated on the *Wireless router*, your wired connections are exposed

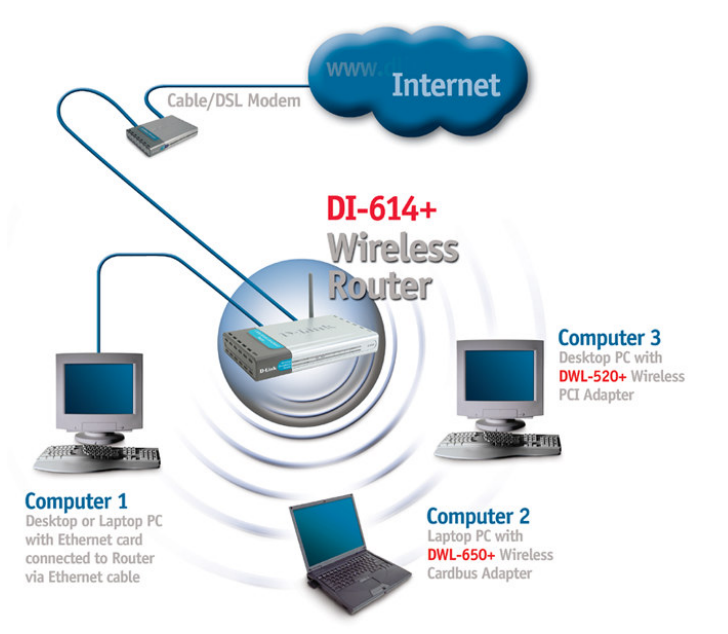

as well : the *router* makes no distinction, at IP level, between wired and wireless connections : both are part of one single LAN ! The only way to share resources in a complete secure way is to do it only through wired connections, and disable the Wireless (and Internet connection) the time you transfer data, the time you set shared resources (folders), and immediately "unshare" the folder prior to re-enable wireless (Internet). That will comply with the most strict business security policies.

Regarding business security, using your broadband connection for *"teleworking"*, if you connect to your corporate network using a sound VPN client with IPSec encryption and have a *Personal Firewall*, you're safe, that PC is safe. But are you always connected to your Corporate network, and when not, **is your Personal Firewall always active** on your Wireless/Wired interfaces ? The concern is more when you directly surf on Internet without going through Corporate network, or if you have other PCs connected (wired or wireless) to the gateway. If you also use another PC to backup your (Company) data (which is a good idea), is that PC well protected ?

Resumed, with a Personal Firewall on each PC, you're safe. The concern is more the PCs without FW, or *opened FW* (for games, sharing, …) with *'"sensitive" d*ata, on your home LAN (wired or not). And remember, enabling a Wireles Access Point on your LAN, is putting it on the *public space* !

## **2 Configuration guidelines**

Lets start with the *"Wireless Router"* configuration, then have a look at the PC (USB / PCMCIA / …) card.

I suggest to use (print) the tables below to write down the configuration changes you made, and safe it in a *"secure"* place. The first column indicates in which order I did the configuration, number are underlined when the *router* re-booted, and the color indicate the security requirement level, from *required* to *no security impact*, as illustrated in the table below. (NB : you may not agree with my classification.) You can also use it as *check box*, and use the third one to write parameter value you selected or chose (some examples being provided).

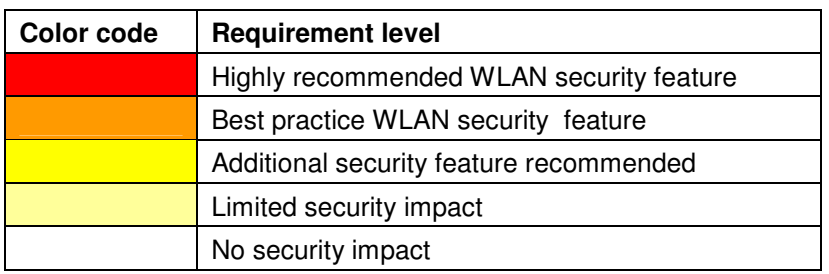

But, first to *deeply* secure it, you may want see it work ! So, first install it with **Quick start …** settings (first section below), at least to access the *wireless router* … in order to configure it !!! Also take this first step opportunity to record MAC addresses of connected equipments (this is the easiest way to get those).

## **2.1 IPCONFIG**

Remember this DOS command : IPCONFIG [/ALL] (running in a DOS box (Command prompt : Start/run cmd), on all Windows version) shows the IP address assigned to interfaces. With the  $/all$  option, you also see the MAC address (Physical address) of the interface. **This command is very useful when debugging LAN IP addressing on the** *router***.**

On Windows 95 / 98, you can also run the 'winipcfg' command (in start/run).

## **2.2** *"Wireless Router"* **configuration**

In this section, I'll try to list all elements you should take care of to get an *as safe as possible* Wireless LAN Gateway configuration.

Note that section & item order in the table below doesn't exactly reflect the order/section of D-Link DI-614+ Rev B configuration tool. However, I'll try to refer to D-Link DI-614+ sections / items, putting comments between square brackets [ ].

This document is based on the DI-614+ Rev B2 (One external antenna + one internal, instead of 2 externals. Note the 2d antenna is not used to transmit/receive, but only to measure the "echo" and enforce the reception (dixit D-LINK support)). Rev B has also a ARM9 processor : 300 Mips (with 130 Mips for ARM7 in rev A : I expect thus better performances, for example with 256 bits encryption (other equipment only use 64 or 128 bits encryption)).

Concerning the Firmware version, even if it is recommended to always upgrade to the latest version (3.35), after a lot of mails exchanged with D-Link support, it seems the 3.20 is less bugged (Static DHCP working), but some features are not yet present. The version number is added between parenthesis when a parameter or a value is specific to that version. Note I didn't make extensive tests with version 3.28, I only tested Static DHCP on it, which also failed. Last remark, as I finally downgraded from version 3.35 to 3.20, I first saved the 3.38 config with the idea to reload it in 3.20, but it failed.

By hosts, I understand any device, connected to your home LAN, wired (Ethernet interface) or wireless. Those are of course PCs (and your laptop first, with both wired and wireless interfaces), but also include PDA, Linux / Unix server, … IBM 3090 Mainframe you may have at home, without forgetting your (kid's) *video game*, IP enabled fridge, …

You've noticed (if not, you will !), the wireless router is ... a wireless router, not a Web server ! Hence the poor performance of the configuration tool. So be patient when configuring, most of "Apply" lead to a "reboot". I also recommend to configure it wired, rather than over the wireless. I also tested the remote management, with the *feeling* that it worked quicker (don't ask me why !).

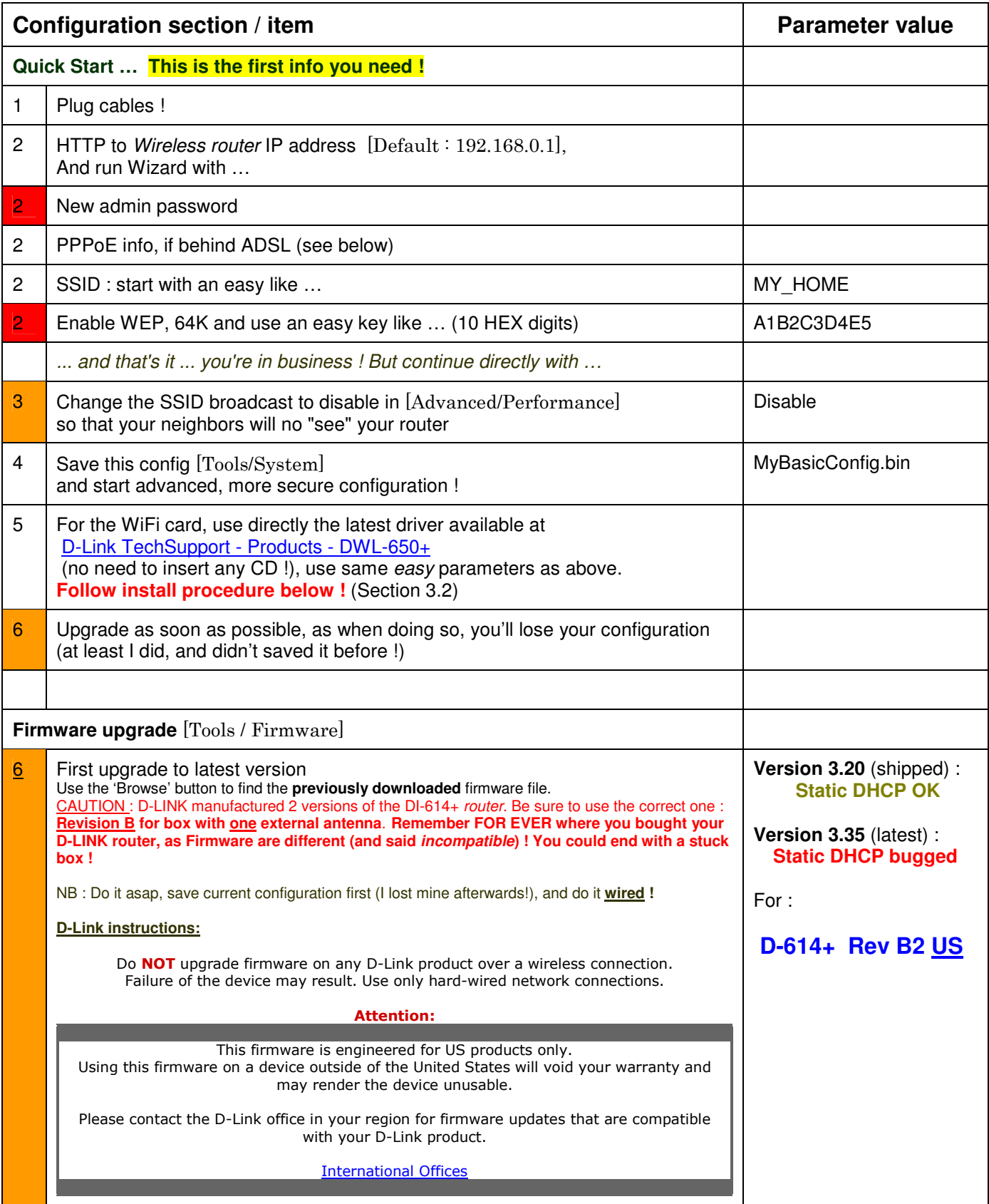

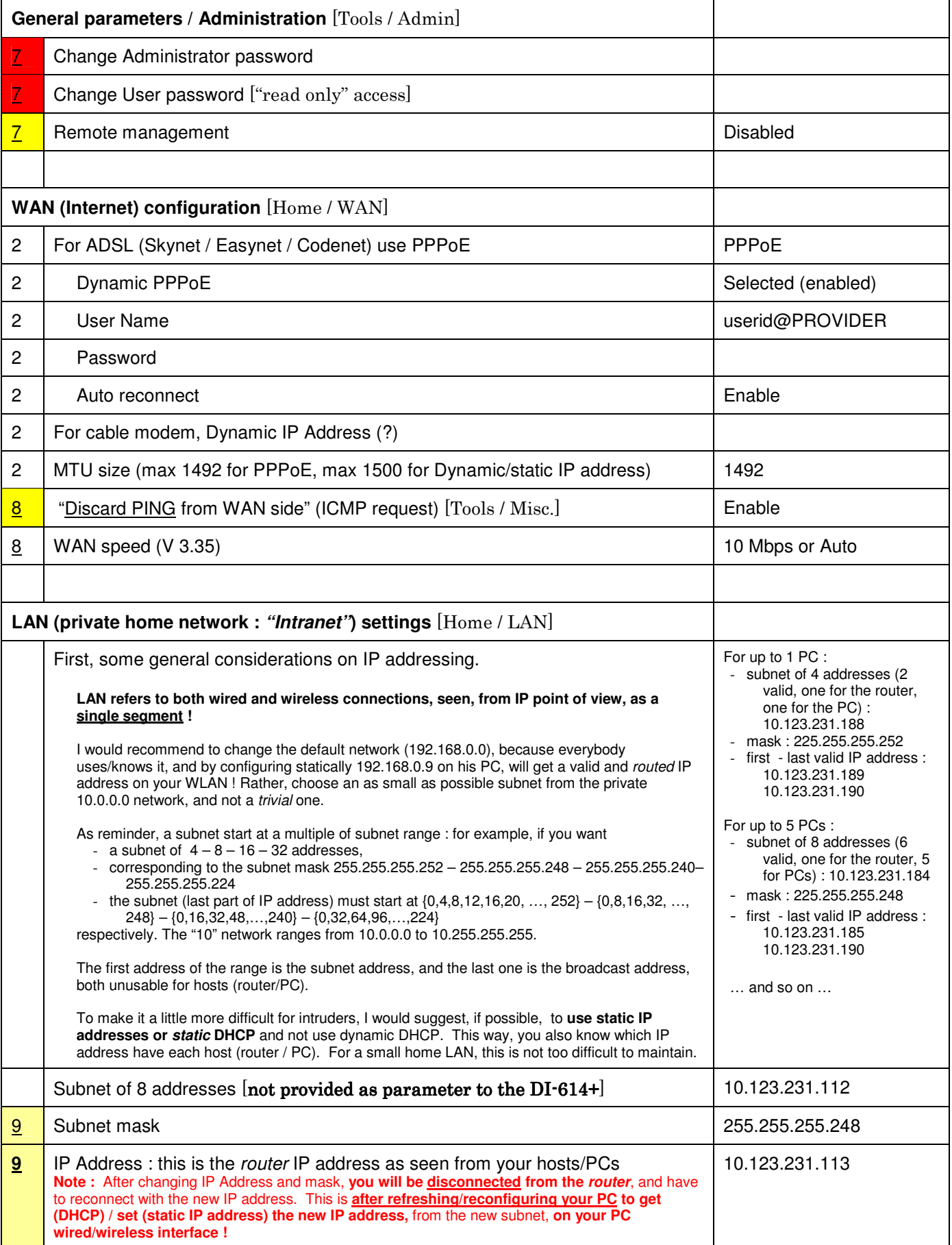

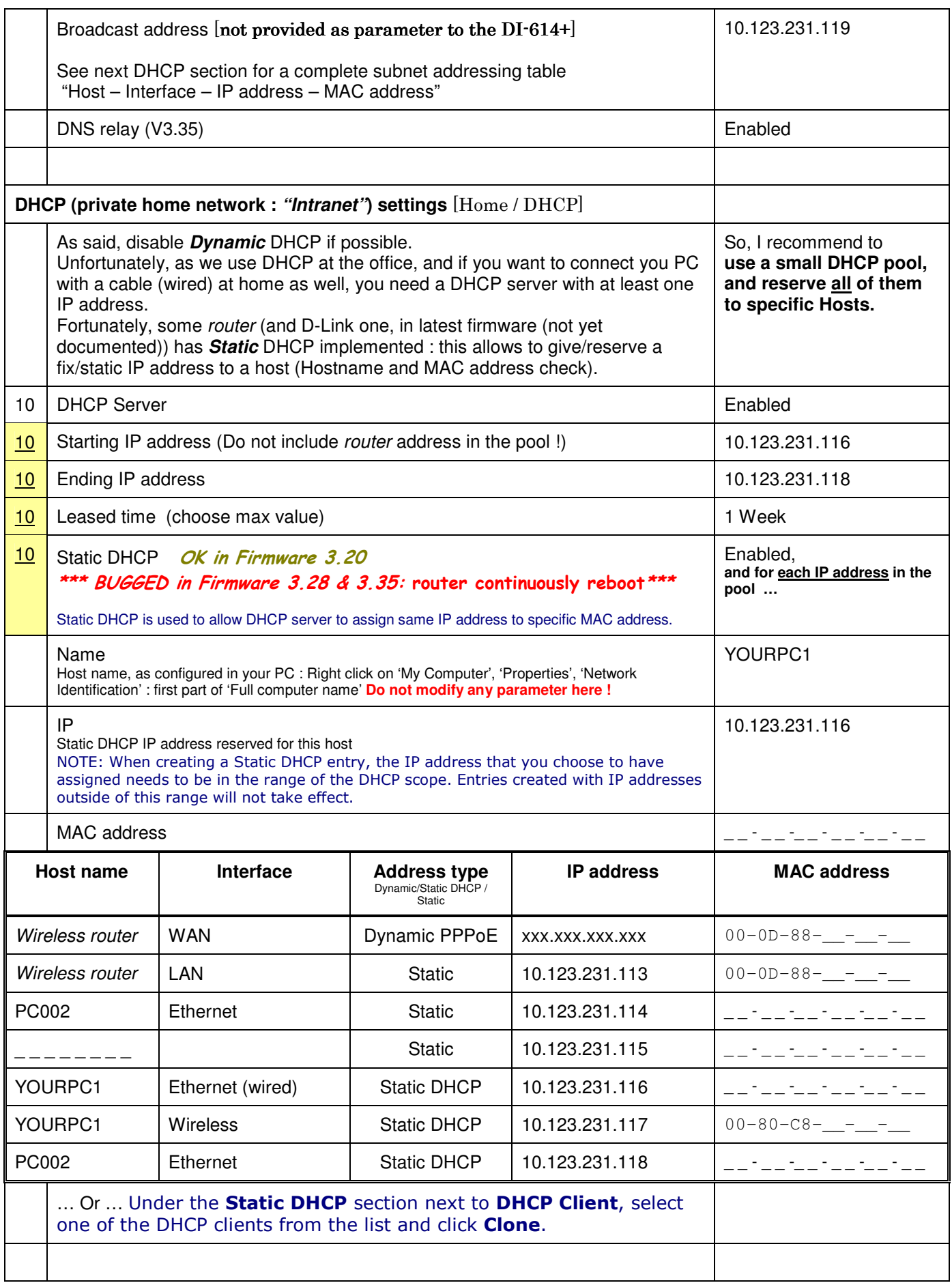

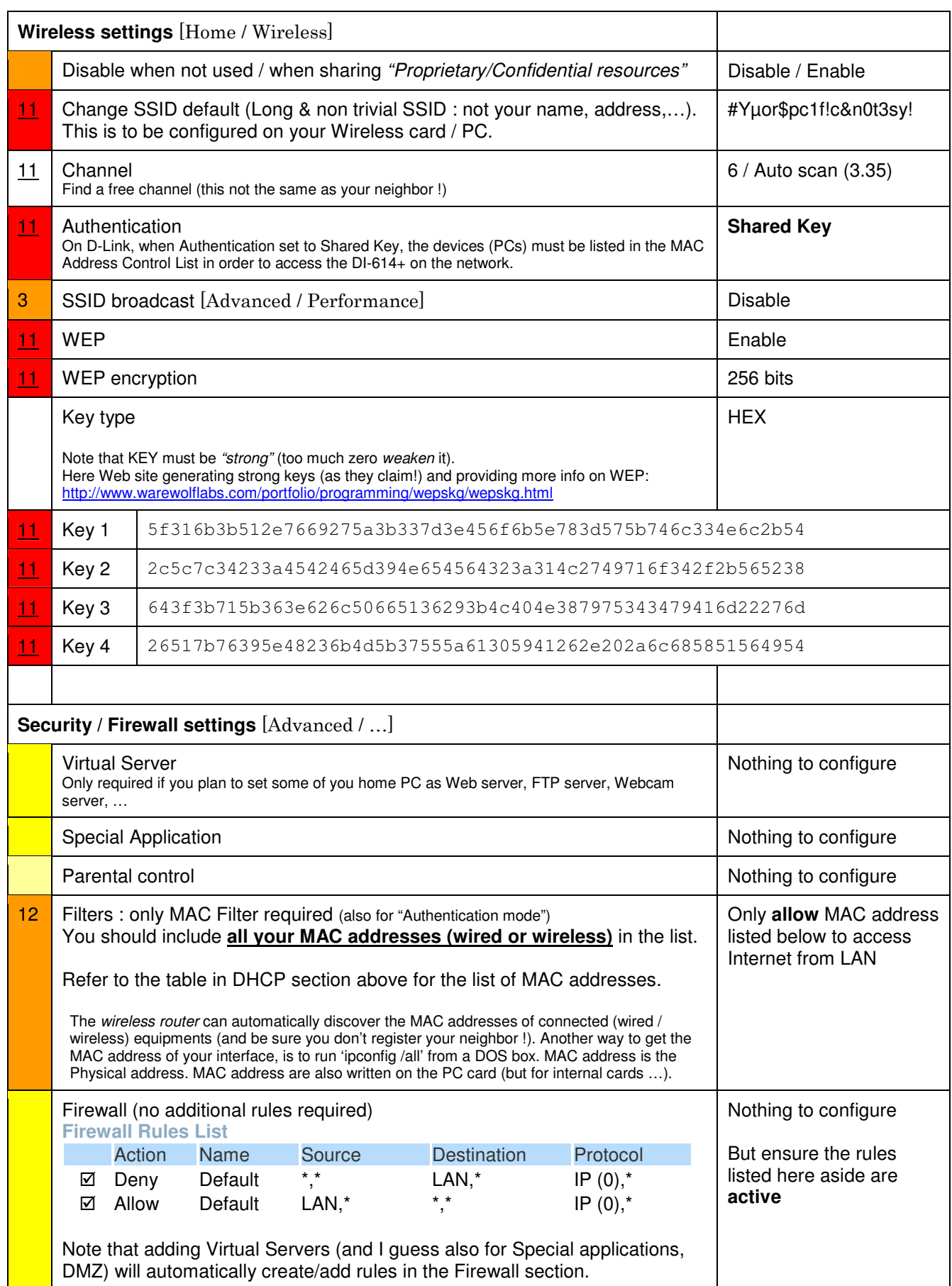

mailto:pierre.hardy@swing.be Secure Configuration Guidelines <u>[ID-PHY] Home page</u>

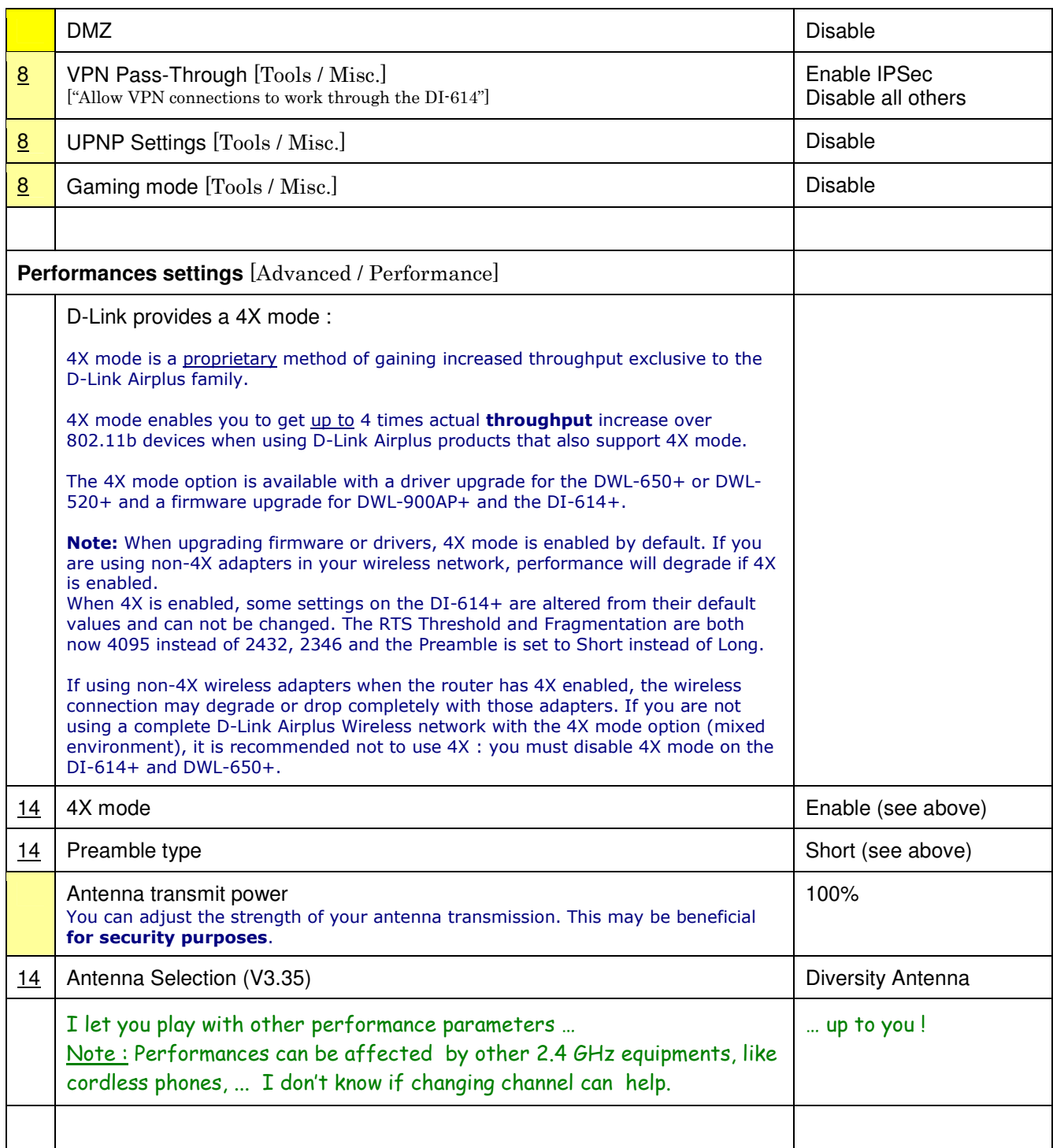

## **2.3 PC Card**

Here, the range of cards and interfaces is still wider. However, as all support WiFi, they should *answer* the same basic parameters, and the configuration is quite simpler : it only have to match the router's one !

Note : As the *wireless router* is supposed to be configured with "SSID broadcast disabled", you should not see it with the *Site Survey* tool coming with your utility. You must then configure it manually.

Again, this section is D-Link DWL-650+ oriented.

There are basically two modes of networking with wireless interfaces :

- -**Infrastructure** – using a Router/ Access Point, such as the DI-614+
- - **Ad-Hoc** – directly connecting to another computer (PC), for peer-to-peer communication, using wireless network adapters on each computer, such as two or more DWL-650+ Cardbus adapters.

The Ad-Hoc or peer-to-peer mode, suppose direct connection between PCs. From IP point of view, one will *initiate* a session to the other, which will see it as an *incoming call*. To allow incoming calls, you must *deactivate (or at least open) the Personal Firewall* on the incoming interface (wireless in this case).

## **Ad-Hoc mode violates** *basic WLAN security rules !*

Other said, as long as you Personal Firewall is <u>active</u> on your wired <u>and</u> wireless interfaces, you're quite safe!

Remember the **ipconfig [/all] [/renew] [/?]** command !

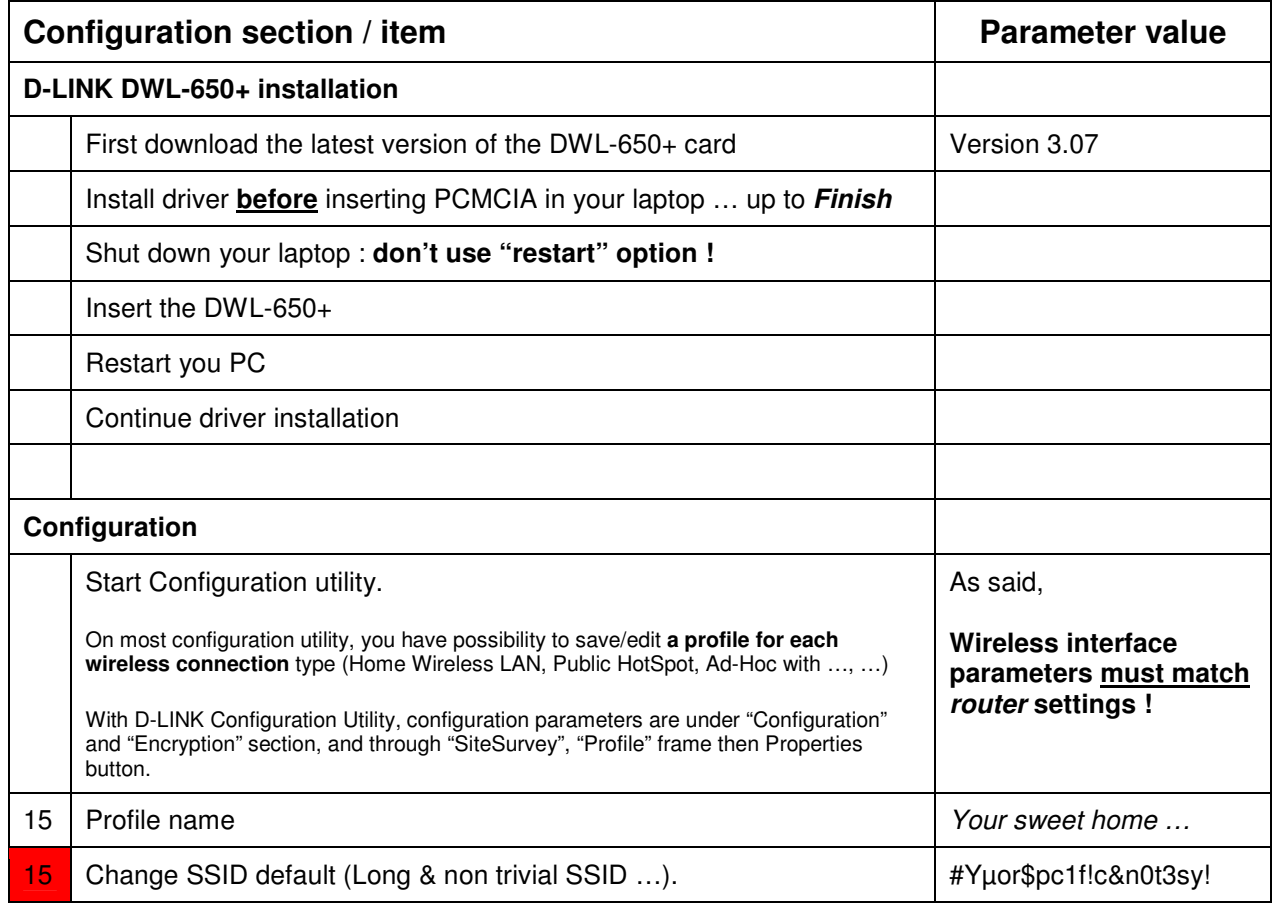

mailto:pierre.hardy@swing.be Secure Configuration Guidelines <u>[ID-PHY] Home page</u>

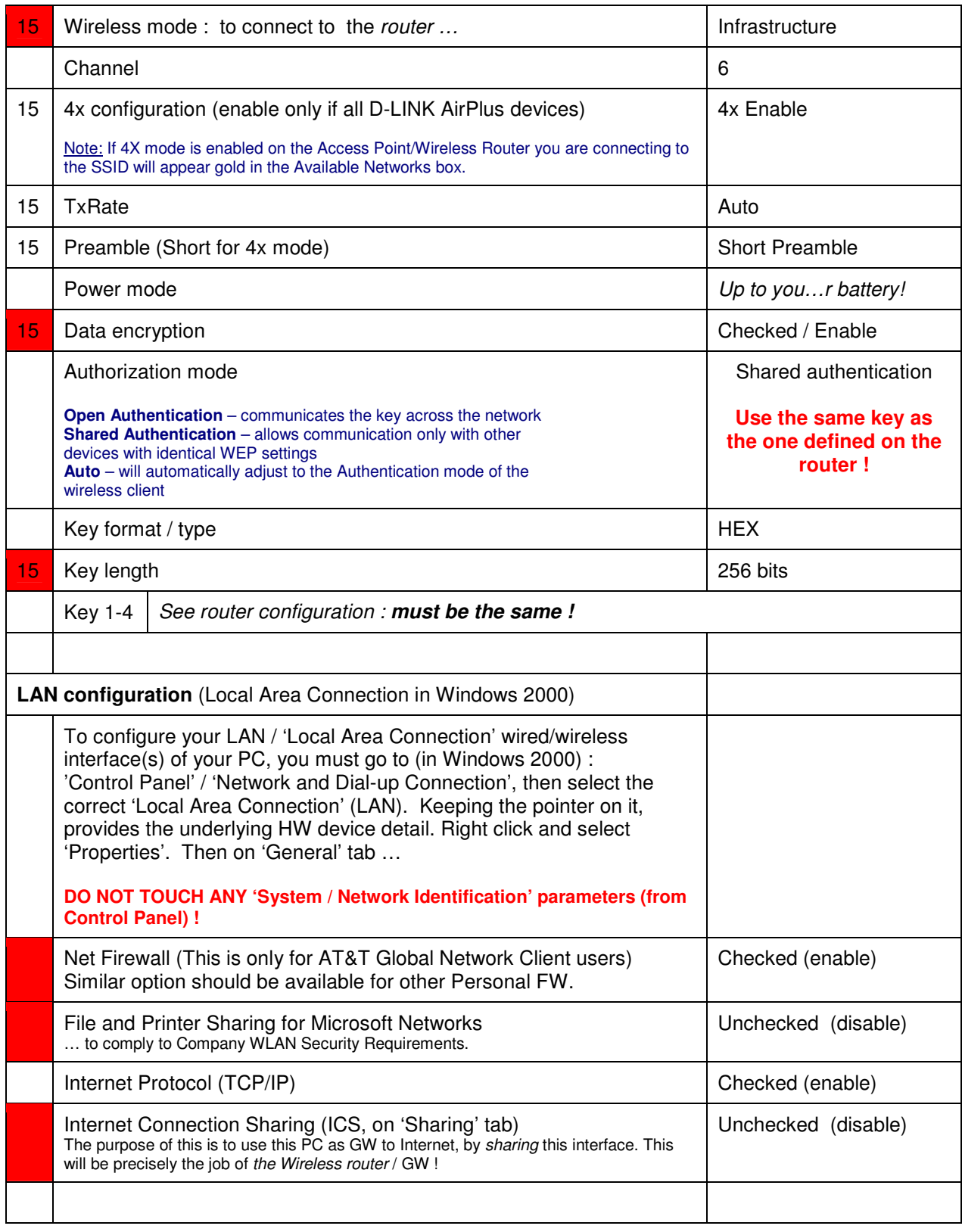

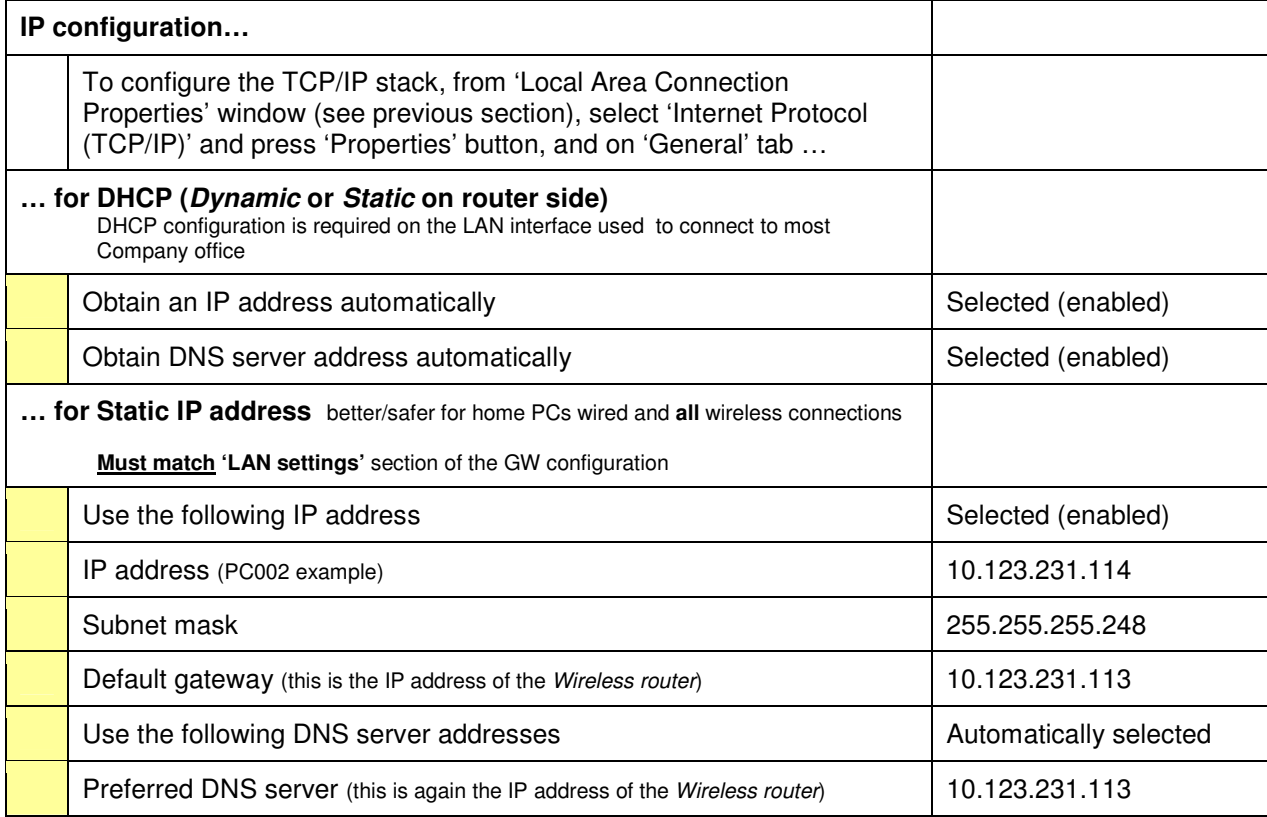

## **2.4 AT&T Global Network Client issue**

Some have experienced a problem to build a VPN tunnel to corporate network using the AT&T NetClient. The *common symptom* (not specific to D-Link) being that you can connect wired, but fail over the wireless.

If you have the same kind of problem, try the following :

In "Start / Settings / Network and Dial-up Connections" , right click the "Wifi LAN connection" (also displayed as "Local Area Connection 4"), select Properties : the second component should say Net Firewall and should be "*checked*". (If already so, uncheck it, validate the change : OK, ... (reboot if necessary), and re-check it, OK, … reboot\_is\_always\_a\_good\_idea\_under\_Windows). If the Net Firewall doesn't appear at all, you should re-install the full AT&T Global Netwrok Client (NetClient).

Now you're there, select the TCP/IP component, Properties, Advanced, Options tab, IP security, Properties : 'Do not use IP Sec' should be selected (don't ask me why, but it works).

And what D-Link says at http://support.dlink.com/supportfaq/default.asp?Model=&TemplateId=150500 :

#### **ATnT VPN**

Upgrade your router to the latest firmware. You can download firmware at http://support.dlink.com/downloads. Disable all Firewall Software (ZoneAlarm, Windows XP Firewall, etc.).

Step 1 Open your web browser and enter the IP address of the router (192.168.0.1). Enter username (admin) and your password (blank by default).

**Step 2** Click on Tools and then Miscellaneous.

Step 3 Disable Gaming mode, PPTP, and UPnP.

Step 4 Enable IPSec.

**Step 5** Click Apply and then Continue.

If you still have problems connecting, in your ATnT Client software, uncheck the Negotiate UDP Encapsulation with VPN server for NAT traversal in the Client Properties. If this is already unchecked, then check it and try to connect again.

## **3 … and then …**

## **3.1 Some more fun : DDNS & Virtual servers**

You Want to access your home PC configured as Web/FTP/Webcam/... Server from the Internet ?

Great, but you then have to face several problems :

- 1. What is your public IP address ? The main problem is that most ISPs give you a dynamic IP address, changing continuously (at least at each reboot, reconnect) !
- 2. Your *router* should be Firewall enabled, which will prevent incoming sessions to reach your *server.*
- 3. The request must reach the right private IP address (home PC) behind the public IP address (gateway)
- 4. Hence the static IP address requirement on your LAN.

Fortunately, *broadband routers* designers and Internet services designers anticipated your dreams … and here are the solutions …

#### *3.1.1 DDNS : Dynamic DNS*

Here is the answer to your first problem : a free DDNS server like No-IP :

#### http://www.no-ip.com/services/page/free/dynamic/dns

DDNS is a way to publish, advertise, the dynamic IP address you receive from your ISP (Telenet, Skynet, ...) to a Dynamic DNS server. So, whatever is your public IP address, you can always access it under the same name, like yourhost.no-ip.info. All you have to do is : register, chose a name, configure DDNS on the D-Link to "advertise" its new IP address to No-IP and ... you're in business !

## All this (and much more) for free ! Itested it, and it works that easy !

On No-Ip, when adding a host, chose the first option as Host type : DNS Host (A). You'll find in next section how to configure the D-Link for this.

#### *3.1.2 Virtual Server*

D-Link Virtual Server option (under Advanced tab) answers the second and third problem at once.

To access a host behind your *router*, configure a pre-defined *Virtual Server*, or define a new one. This will :

- 1. Enable "Port Forwarding" : map a pre-defined *public* port number to a *private* IP address and port number (traffic to your public (and dynamic) IP address with that port, will be forwarded to the specified private IP address, with eventually another port number).
- 2. Add the corresponding rules to the Firewall, to allow the specific incoming sessions.

#### *3.1.3 Static IP address*

The IP address of your *server* must be constant, invariable on your LAN : you need a static IP address ! This topic is already widely discussed in the *router* configuration section; you can go for a pure static IP address or for the *"static DHCP"* option.

#### *3.1.4 D-Link configuration*

Here now how to translate all this into the D-Link configuration. In the D-LINK Firmware 3.35, 3 DDNS servers are pre-configured, and one is No-IP ! In Firmware 3.20, you must code the server address manually :.

mailto:pierre.hardy@swing.be Secure Configuration Guidelines [ID-PHY] Home page

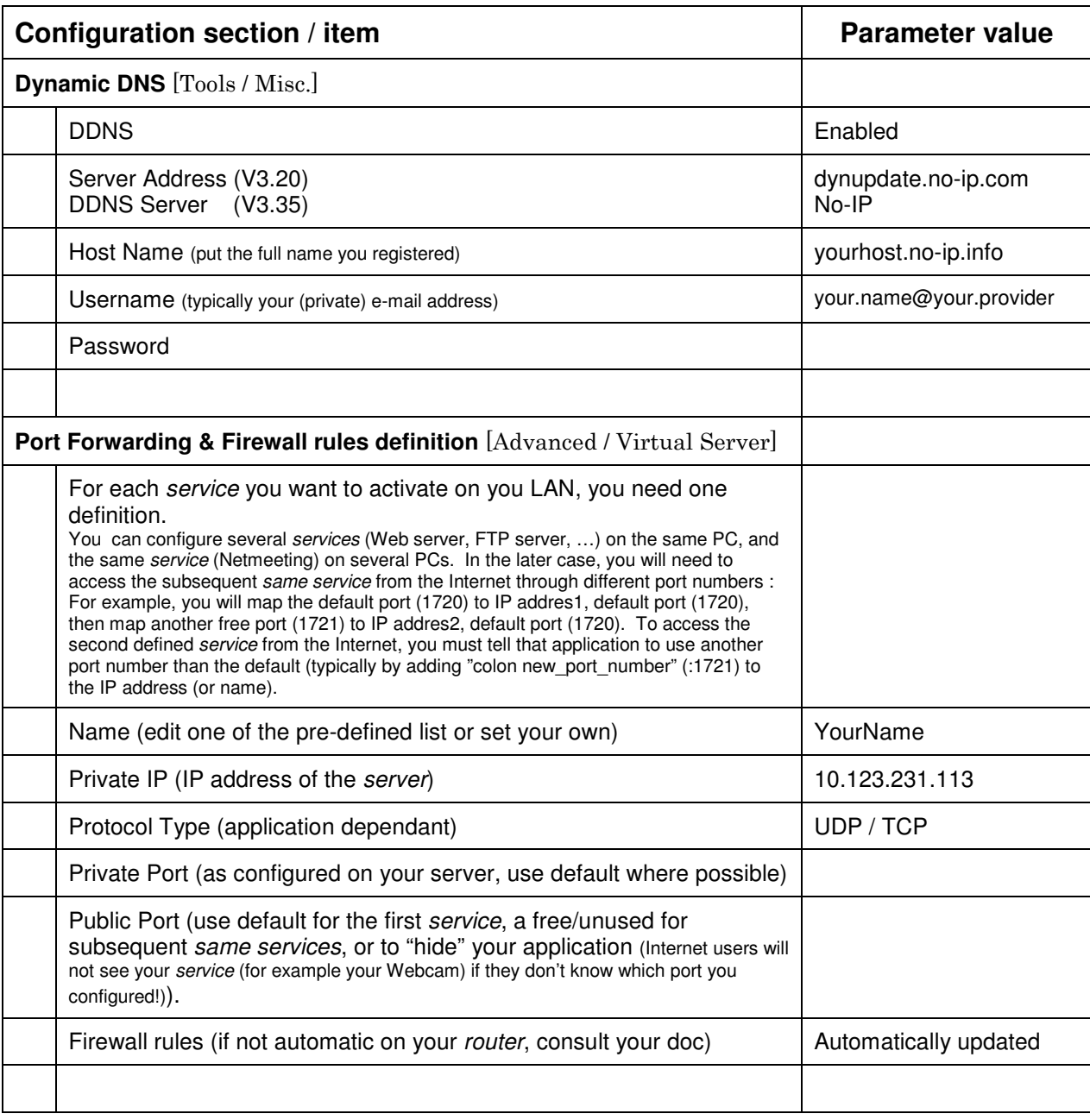

## **3.2 House keeping**

- Check on regular basis who / which PC (MAC addresses) are connected [Status / Wireless]
- Disable Wireless when not used, and, to comply to Company Security Policy Requirements, when transferring Company data between PCs on your LAN.
- Have a look at logs  $[Status / Log]$
- Save the router configuration on you PC [Tools / System]
- Upgrade to the latest firmware : current is **3.35** for **DI-614+ Rev B** (26 FEB 2004)
- Upgrade to the latest driver : current is **3.07** for **DWL-650+** (03 DEC 2003)
- Use WPA instead of WEP if possible : here an extract of D-Link devices supporting WPA :

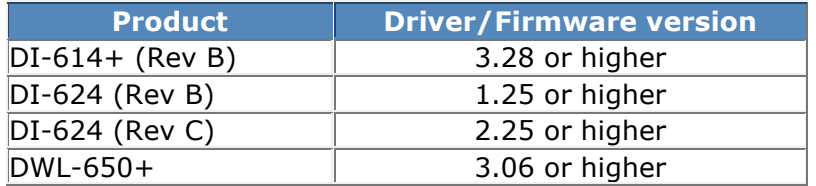

© Pierre Hardy 2004. All rights reserved.

### **3.3 D-LINK web sites :**

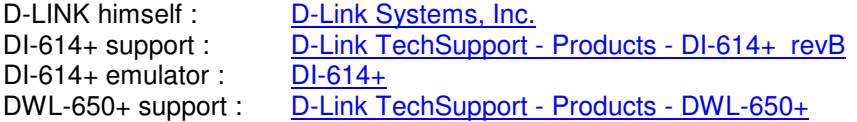

Note that the latest manuals are not at the level of the latest firmware/driver !

## **3.4 Need some Hotspots ?**

If you're looking for free Hotspots in Belgium, here two providers to start with :

For SKYNET ADSL users : ADSL Hotspot

For Telenet cable users : Sinfilo - Access on the spot

## **3.5 Performances**

Once all configured, I started some performance tests, done by copying (DOS copy) a file of 18 357 960 bytes.

Each test consisted of 3 transfers :

- copy from the *"server"* (LAN) to my PC (->)
- copy from PC to *server* (<-)
- copy from *server* to *server* (file transit by my PC, so I took twice the file size for throughput calculation) (<-->)

I measure the time to transfer it, and converted the result in Mbps. This is *true throughput* : I mean actual payload throughput, without the TCP/IP and underlying protocols overhead !

The *wireless router* is on the second floor, in the front of my house, and tested, with WEP 256 bits, over :

- 100Mbps Ethernet,
- 10Mbps half duplex (HD) on the PC, 100Mbps on the *"server"* (LAN)
- 10Mbps HD on both
- Wireless 22 Mbps + 4X mode at 1 meter from the *router*
- Wireless 22 Mbps at 1 meter from the *router*
- Wireless 11 Mbps mode at 1 meter from the *router*
- Wireless 22 Mbps + 4X mode at 7 meter from the *router*, on the ground floor, in my living room (same corner)
- Wireless 22 Mbps + 4X mode at 14 meter from the *router*, on the ground floor, in my kitchen (opposite corner)
- Wireless 11 Mbps mode at 14 meter from the *router*, on the ground floor, in my kitchen (opposite corner : 2 floors and many walls to cross, all in diagonal)
- No connection from my garden (at the back of my house !)

Here the outcome results I made ('D-Link Peak' are the peak values I saw on the *"Link status"* window during the transfer):

### **Pierre Hardy Nireless Broadband Gateway** March 2004, page 15/15

mailto:pierre.hardy@swing.be Secure Configuration Guidelines [ID-PHY] Home page

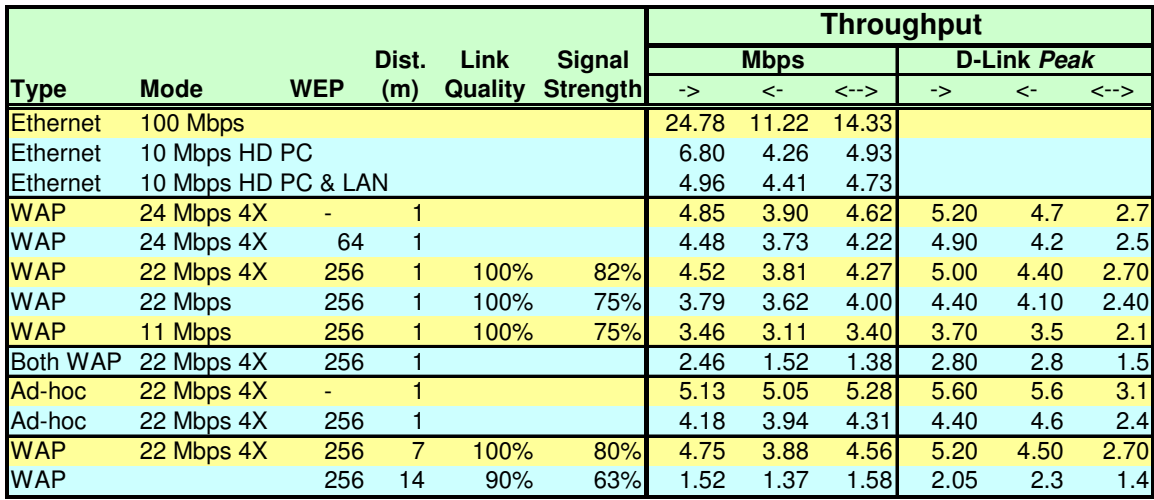

Except in my kitchen and garden, I found the results quite good. I also noticed than, by just moving the PC a few centimeters, rotating it, or moving myself a little, the signal strength change, with impact on throughput. I'll try to move the *wireless router* around (the second floor, where my ADSL connection arrives) to get *signal* in the garden, where I want to get it (I truly don't care receiving any signal in the kitchen !).

If you're interested, you can have a look at the full spreadsheet (to make your own tests !).

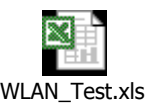

To measure the transfer time, I simply used the following MS-DOS commands (in batch (.bat) file) :

```
cls
del *.bin
rem
rem The 'rtn.cmd' file just have a CR/LF (empty line)
rem This is to answer the 'time' command prompt withsingle 'Enter' !
rem
time < rtn.cmd
copy e:testfile.bin c:
time < rtn.cmd
copy c:testfile.bin e:tstfile.bin
time < rtn.cmd
copy e:tstfile.bin e:tstfile.xxx
time < rtn.cmd
del e:tst*.*
```